# **How to activate, cancel or reschedule a permit inspection**

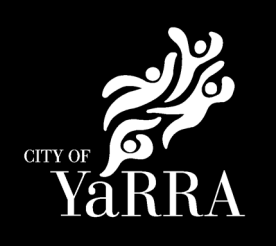

## **This user guide will help when you need to activate, cancel or reschedule a permit inspection for:**

- Road/Footpath occupation permit for plant and equipment
- Out of hours permit
- Permit or consent that be been issued with dates to be advised

### **Requirements for activating, cancelling or rescheduling a permit inspection.**

- Cancellations must be received prior to 9:00am on the day of works or prior to 4:00pm on a Friday if the works are for a Saturday.
- If documentation on our file does not cover the activation request date(s) you must provide updated copies before the permit can be activated. This includes:
	- o Certificate of Currency
	- $\circ$  Courtesy letter (where a road closure is proposed)<br> $\circ$  Other authority approvals (e.g. Department of Tran
	- Other authority approvals (e.g. Department of Transport Memorandum of Authorisation)
	- No works can commence until you receive confirmation that the permit has been activated.
- The works must be for the approved activity or activities listed on the permit.

### **How to activate, cancel or reschedule a permit inspection**

### **Step 1: Lodge your request online**

- Go to the [Permits and Consents page](https://www.yarracity.vic.gov.au/services/building-in-yarra/permits-and-consents/road-closures-and-traffic-management-plans) on the Yarra City Council website.
- On the right-hand side of the page there is an 'I want to' menu. Select the link to [Activate permit, book, cancel or](https://mycouncil.yarracity.vic.gov.au/app/askSubmit/bc/?seedData=product=%22Permit/Licencing%20Enquiry%22,category=%22Construction%20Management%20-%20Book%20or%20Cancel%20Inspection%20Enquiry%22&Home=https%3a%2f%2fwww.yarracity.vic.gov.au&Services=%2fservices&Building+in+Yarra=%2fservices%2fbuilding-in-yarra&Permits+and+consents=%2fservices%2fbuilding-in-yarra%2fpermits-and-consents&_ga=2.28563320.517342277.1623018995-140709906.1600050209) [reschedule inspection.](https://mycouncil.yarracity.vic.gov.au/app/askSubmit/bc/?seedData=product=%22Permit/Licencing%20Enquiry%22,category=%22Construction%20Management%20-%20Book%20or%20Cancel%20Inspection%20Enquiry%22&Home=https%3a%2f%2fwww.yarracity.vic.gov.au&Services=%2fservices&Building+in+Yarra=%2fservices%2fbuilding-in-yarra&Permits+and+consents=%2fservices%2fbuilding-in-yarra%2fpermits-and-consents&_ga=2.28563320.517342277.1623018995-140709906.1600050209)

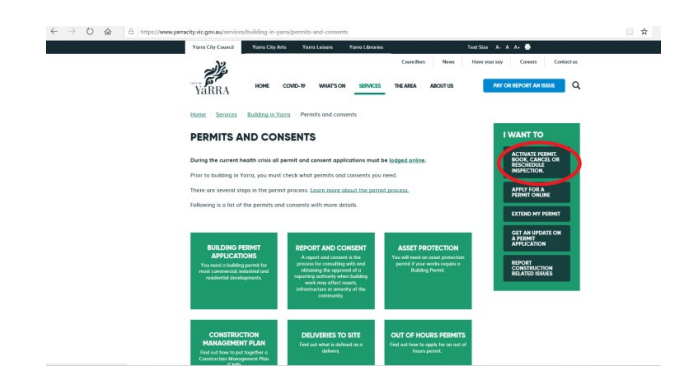

### **Step 2: Enter your contact details.**

- Enter your details into the required fields (\* indicates required information).
- Select 'save and next' to navigate to the next screen once your details have been entered.

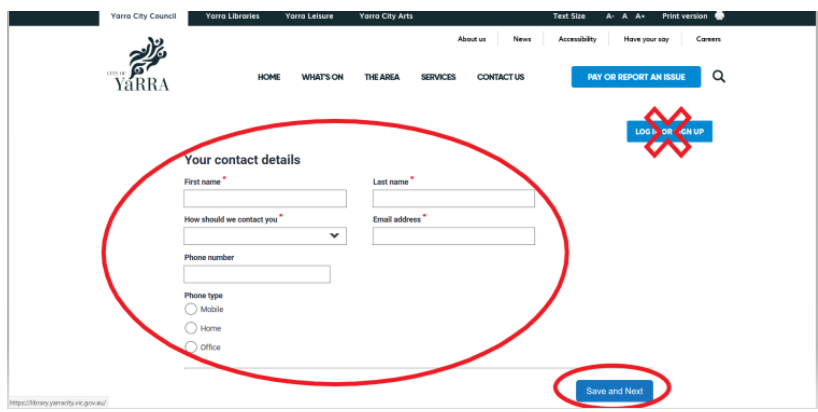

**Step 3: Enter the permit and activation/cancellation/reschedule details** 

- Complete all required fields and attach all relevant documentation (\* indicates required information).
- Select 'submit' once all required details have been entered.

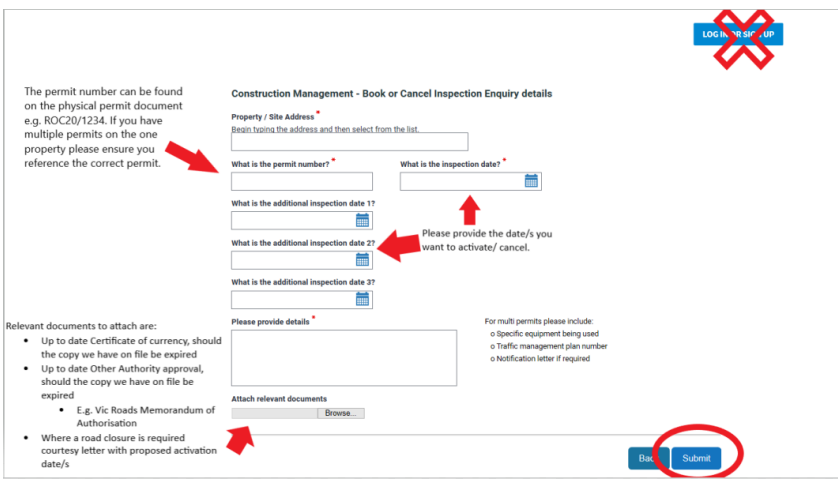

### **Step 4: Your request is submitted**

- You will be advised of your reference number and that your request has been submitted successfully.
- Your request will be reviewed by a permit officer and if all the requirements have been met you will receive a confirmation email that the inspection has been activated, cancelled or rescheduled.

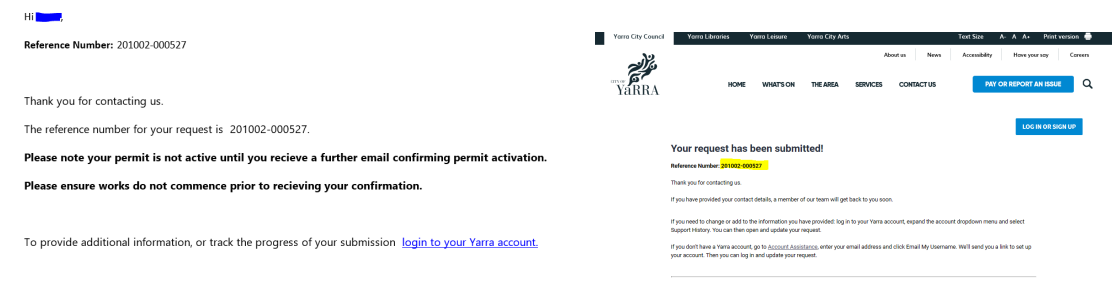

### **Need more help?**

If you have any further questions about how to activate, cancel or reschedule your permit inspection, please contact us:

• submit an [online request](https://mycouncil.yarracity.vic.gov.au/app/askSubmit?seedData=product=%22Permit/Licencing%20Enquiry%22,category=%22Construction%20Management%20Application%20Forms/%20Permit%20Requirement%20Enquiry%22&_ga=2.87889884.517342277.1623018995-140709906.1600050209) or call us on 03 9205 5555.